# Revit 2020

## Bouw Informatie Modelleren

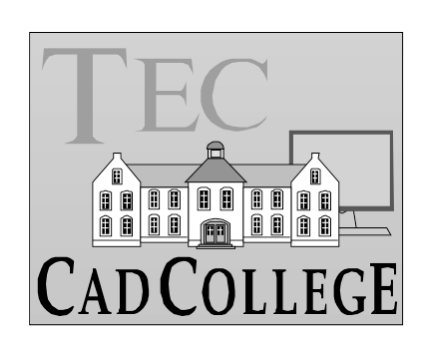

CAD College BV is een CAD centrum dat zich bezig houdt met kennisoverdracht op het gebied van CAD. Hiervoor zijn de volgende uitgaven en diensten ontwikkeld:

**Boeken**: AutoCAD 2020 Computer Ondersteund Ontwerpen ISBN 978-94-92250-32-2 ISBN 978-94-92250-22-3 AutoCAD 2018 **ISBN 978-94-92250-14-8** AutoCAD 2017 **ISBN 978-94-92250-08-7** AutoCAD & VB.NET CHARLOCAL COnderdeel van cursus VB.NET AutoCAD LT 2020 Computer Ondersteund Ontwerpen ISBN 978-90-92250-31-5 AutoCAD LT 2019 ISBN 978-90-92250-23-0 ISBN 978-90-92250-13-1 AutoCAD LT 2017 **ISBN 978-90-92250-07-0** Inventor 2020 Computer Ondersteund Ontwerpen ISBN 978-94-92250-34-6 Inventor 2019 ISBN 978-94-92250-27-8 Inventor 2018 ISBN 978-94-92250-18-6 ISBN 978-94-92250-10-0 Revit 2020 Bouw Informatie Modelleren ISBN 978-90-92250-36-0 Revit 2019 Bouw ISBN 978-90-92250-25-4 Revit 2018 ISBN 978-90-92250-16-2 ISBN 978-90-92250-05-6

Voor het gebruik op school zijn er verkorte schooledities verkrijgbaar.

#### **Cursussen**:

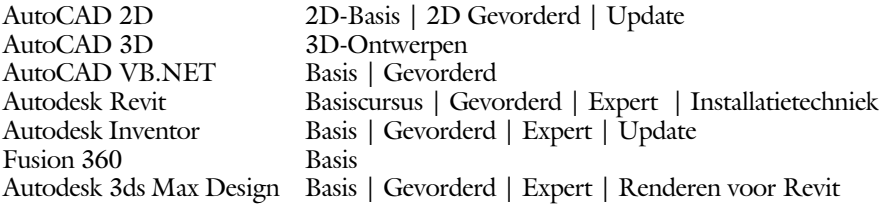

#### **HBO trajecten**:

Verkorte HBO opleiding puur en alleen over CAD ACE Systeem Manager, ACE Mechanical Designer ACE 3D Designer, ACE Architectural Designer

#### **Software**:

8000 Nederlandse symbolen voor AutoCAD, CD ISBN 978-90-72487-84-1 BCAD Nederlandstalig CAD programma, CD en boek ISBN 978-90-72487-77-3 Online cursussen voor de regels van de technische tekening en over ruimtelijk inzicht.

**Internet**: www.cadcollege.com en www.cadcollege.nl Tekeningen en Instructiefilmpjes uit de boeken over AutoCAD, Inventor en Revit Symbolen voor AutoCAD Families voor Revit

# Revit 2020

## BOUW INFORMATIE MODELLEREN

ir. R. Boeklagen

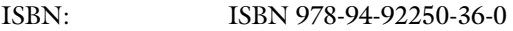

- Copyright © 2019: TEC / CADCollege BV Kerkenbos 1018 B 6546 BA Nijmegen
- Uitgever: TEC / CADCollege BV Kerkenbos 1018 B 6546 BA Nijmegen Tel. (024) 356 56 77 Email: info@cadcollege.nl http://www.cadcollege.nl

Auteur: ir. R.Boeklagen

Alle rechten voorbehouden. Niets uit deze uitgave mag worden verveelvoudigd, opgeslagen in een geautomatiseerd gegevens bestand, of openbaar gemaakt, in enige vorm of op enige wijze, hetzij elektronisch, mechanisch, door fotokopieën, opnamen, of op enige andere manier, zonder schriftelijke toestemming van de uitgever TEC / CADCollege bv Kerkenbos 1018 b, 6546 BA Nijmegen.

Voor zover het maken van kopieën uit deze uitgave is toegestaan op grond van artikel 16b Auteurswet 1912, het Besluit van 20 juni 1974, Stb 351, zoals gewijzigd bij Besluit van 23 augustus 1985, Stb 471, en artikel 17 Auteurswet 1912, dient men de daarvoor wettelijk verschuldigde vergoedingen te voldoen aan de Stichting Reprorecht (Postbus 882, 1180 AW Amstelveen). Voor het overnemen van gedeelte(n) van deze uitgave in bloemlezingen, readers en ander compilatiewerken (artikel 16 Auteurswet 1912) dient men zich tot de uitgever te wenden.

## Voorwoord

Dit boek is bedoeld voor iedereen die Revit 2020 gebruikt. Voor oudere of nieuwere versies van Revit bestaan andere boeken. Dit boek is te gebruiken voor de beginner en de gevorderde gebruiker.

*Nederlandse inhoud* De bouw in Nederland en België hanteert een andere norm dan die in andere landen. De bouwwijze, muren, daken, fundering en vloeren zijn anders. U dient Revit aan te vullen met deze gegevens. Dat is mogelijk zonder extra software aan te schaffen. Revit biedt voldoende bibliotheken die u kunt installeren. In het hoofdstuk Installatie op bladzijde 1479 wordt hierop ingegaan. Als u uw programma heeft laten installeren door een ander, controleer dan op blz 1486 of de juiste bibliotheken zijn geinstalleerd. Hier staat ook aangegeven hoe u de bibliotheek uitbreidt.

*Template Vogelvlucht* In dit boek wordt in het begin gewerkt met voor beeld projecten, templates. Door deze voorbeeldprojecten krijgt u snel een indruk van de werkwijze van eerste schets tot bestektekening. De templates kunt u downloaden.

> Na het deel Vogelvlucht gebruikt u geen voorbeeld meer. U begint vanaf nul met meerdere projecten. Hierdoor bent u er zeker van dat u zelfstandig kunt werken en dat er geen problemen zijn gemaskeerd met een slim voorbeeld.

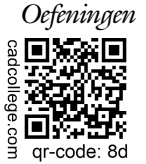

Oefeningen De uitwerking van de meeste oefeningen staan op het internet. Als u niet uit een bepaalde opgave kunt komen, dan bekijkt u de film. U kunt de filmpjes starten via: http://www.cadcollege.com  $>$  QR-code  $>$  8d.

> Ik wens u veel plezier toe met dit boek. september, 2019 Nijmegen Ronald Boeklagen

## Inhoud

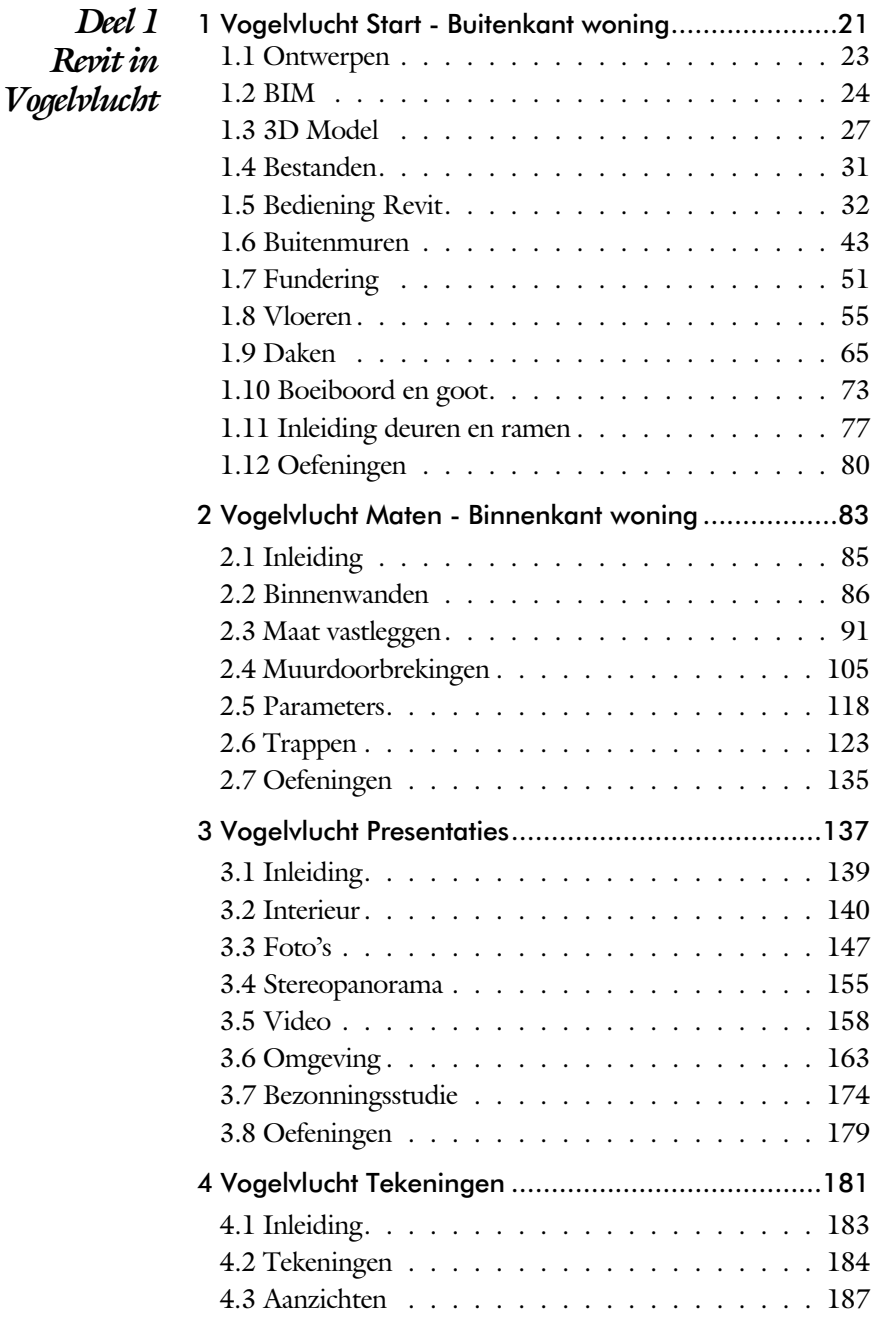

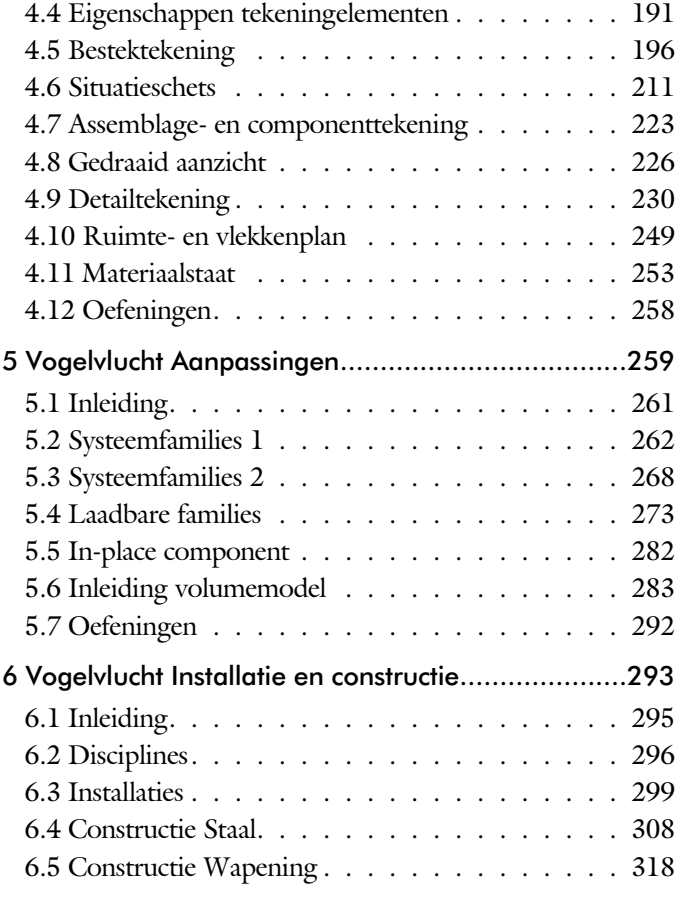

#### vii

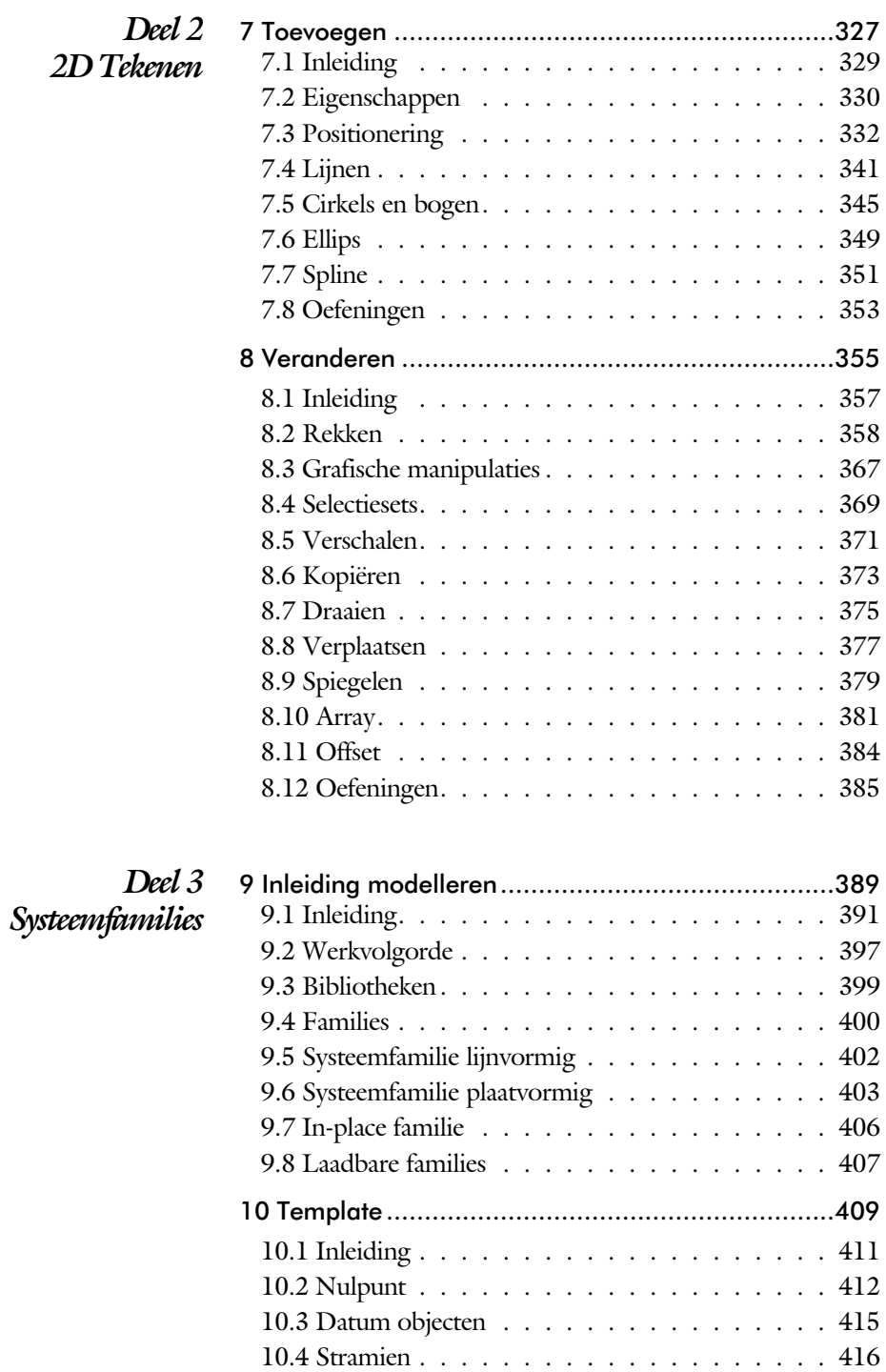

10.5 Aanzichten ................... 422

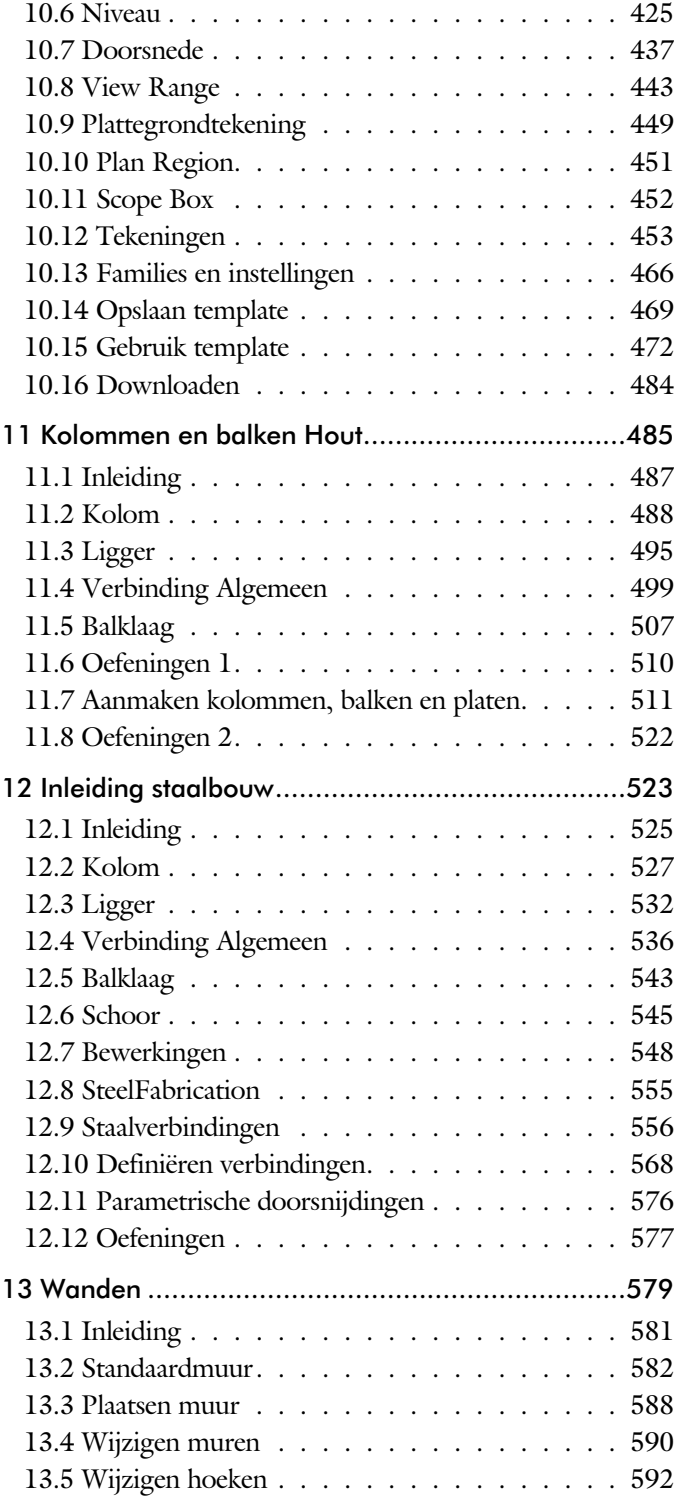

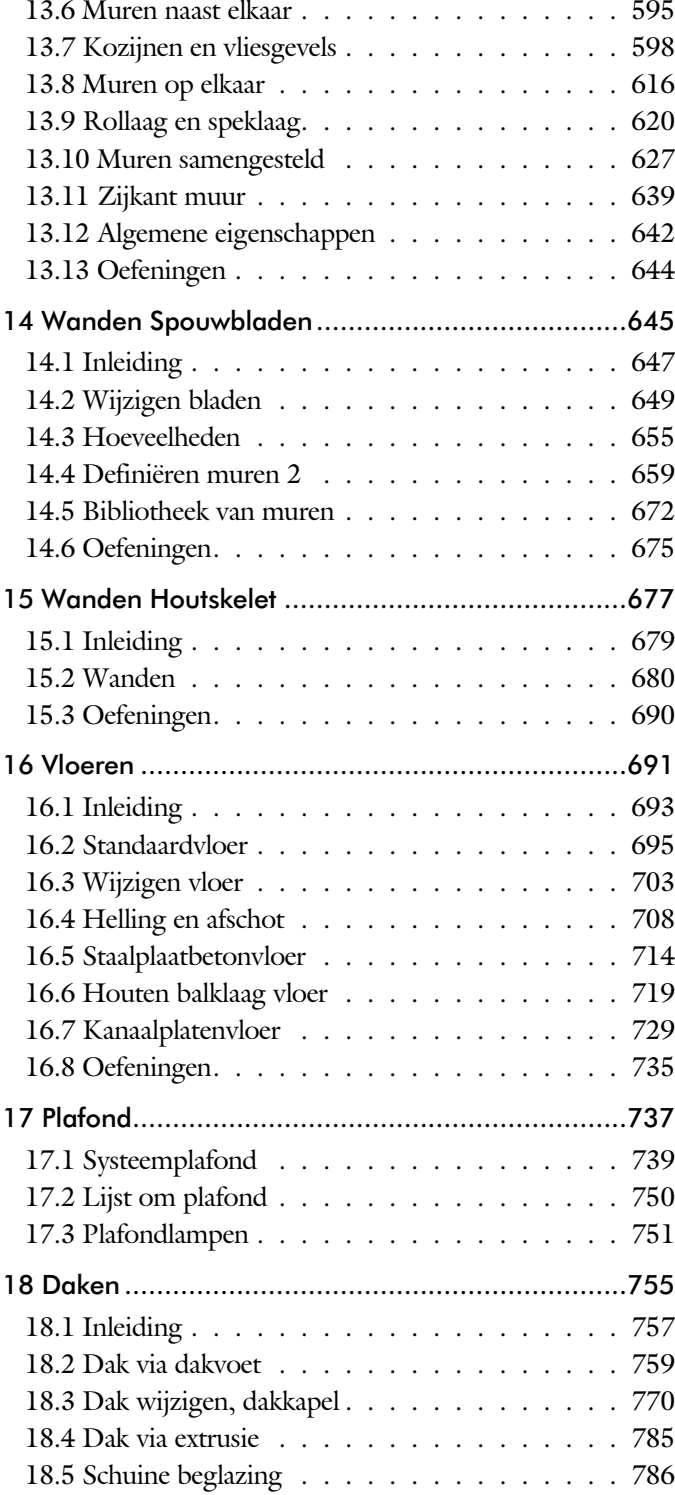

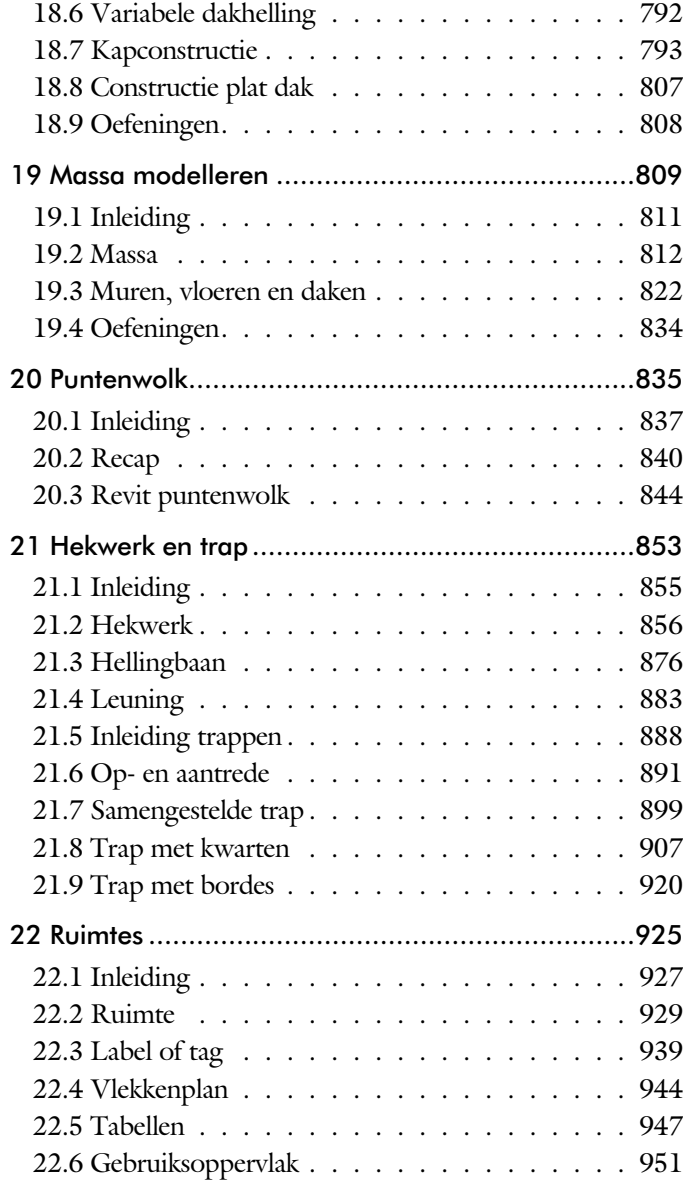

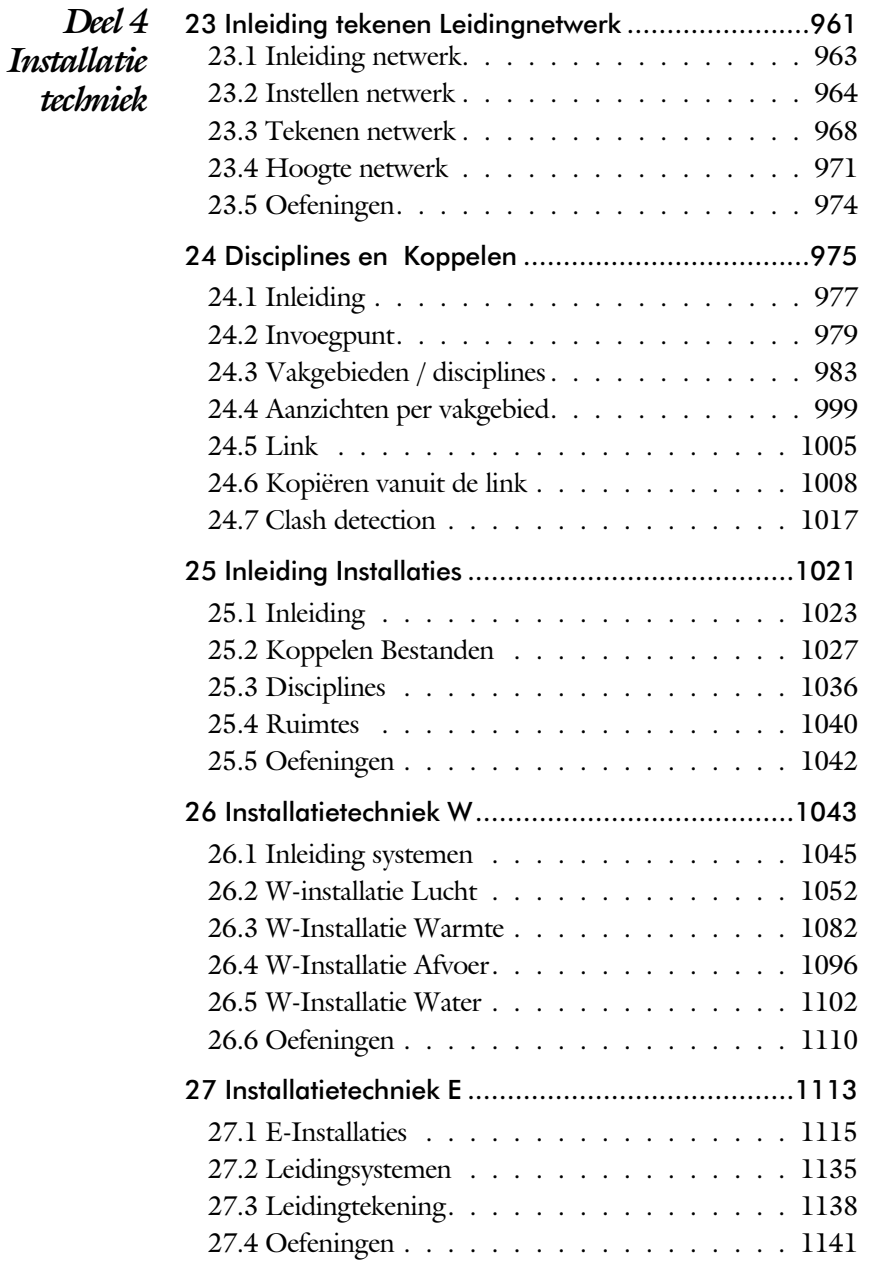

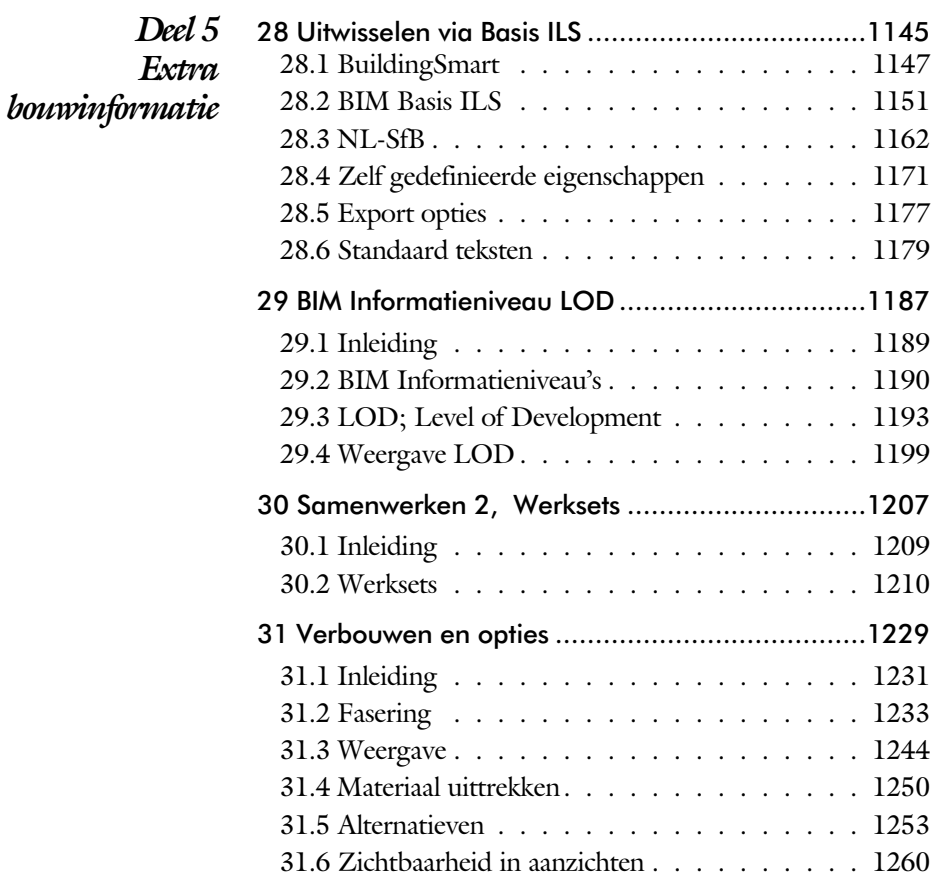

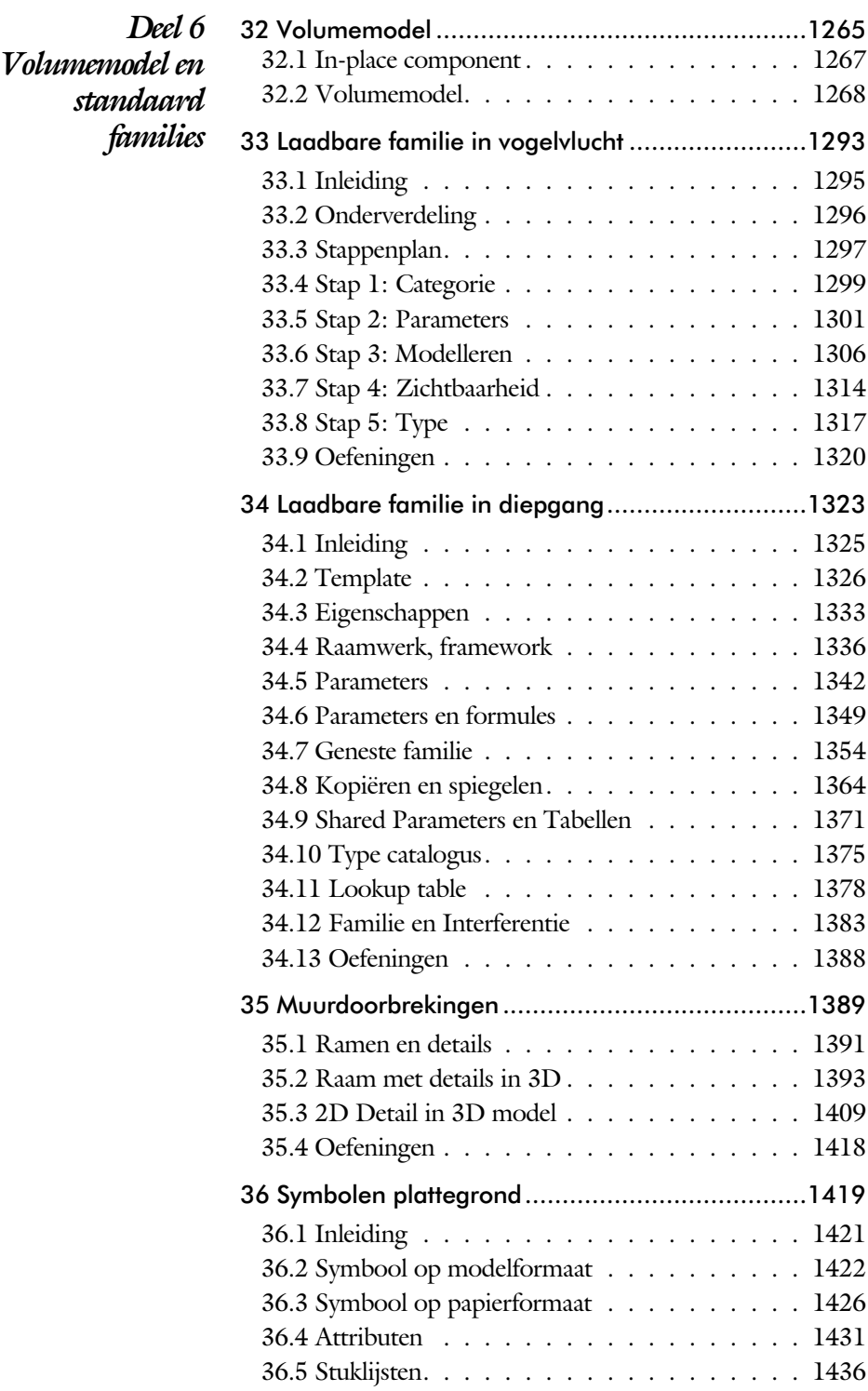

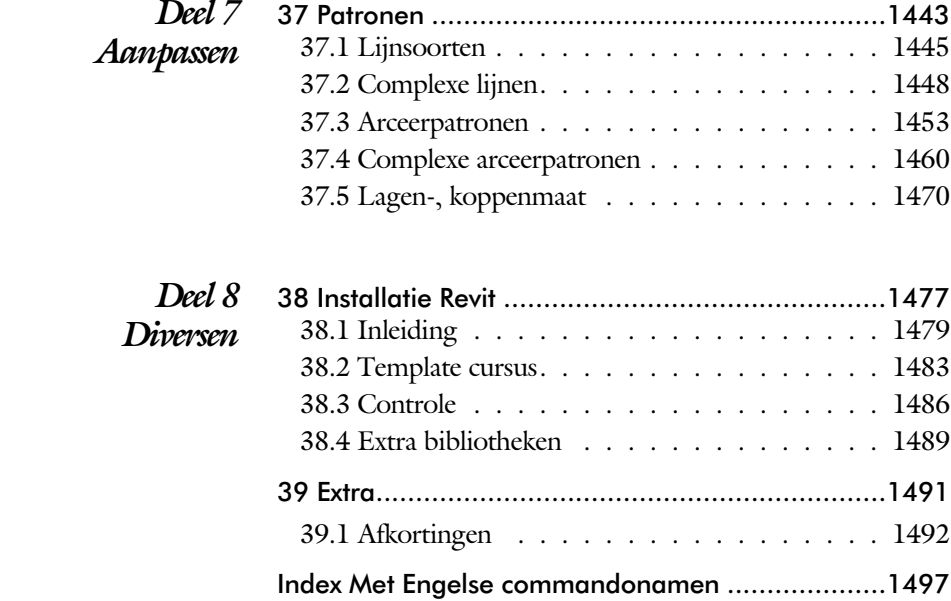

## Inleiding

Dit boek bestaat uit een aantal delen. Ieder deel gaat dieper in op Revit. Een onder werp, zoals het werken met muren, komt in meerdere delen voor. In het eerste deel van het boek leert u hoe u een muur plaatst. In een later deel leert u de keuze mogelijk heden bij een muur. U gaat zo stap voor stap dieper in op een onderwerp.

- Vogelvlucht De eerste hoofdstukken geven een overzicht van de werkwijze met Revit. U bouwt in een klein aantal lessen een woning. U gebruikt standaard componenten die voorbereid zijn. Doordat alles is voorbereid krijgt u snel een indruk vanaf de eerste schets tot en met de bestektekening.
- 2D Tekenen Dit deel richt zich op de algemene 2D tekenfuncties zoals het positioneren, bematen en wijzigen.
- *Modelleren* Dit deel begint met het maken van een template. Dat is de opzet van een project. Daarna worden alle systeem families besproken, zoals kolommen, muren, vloeren en daken.
- Installatietechniek Dit deel behandelt het modelleren van een werktuigbouwkundig of elektrotechnische installatie.
	- *Extra Bouwinformatie* In dit deel wordt extra bouwinformatie toegevoegd en wordt het samenwerken behandeld.
		- *Families* Het deel families richt zich op het bouwen van systeemfamilies en laadbare families, zoals muren en ramen.
		- *Aanpassen* In het deel Aanpassen leert u hoe u lijn- en arceerpatronen kunt maken. Deze kunnen gebruikt worden in de families.
			- *Diversen* In dit deel staan verschillende korte onderwerpen zoals installatie, afkortingen en de index van dit boek.
			- Revit LT Er bestaat een vereenvoudigde versie van Revit. Deze heet Revit LT. Dit programma is goedkoper, maar bevat minder functies dan Revit. Op de titelpagina's is aangegeven als een hoofdstuk niet doorlopen kan worden met LT. LT

## Studie aanwijzingen

Lees deze gebruiks aanwijzing voor het boek door.

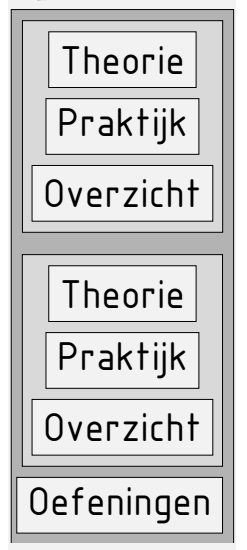

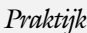

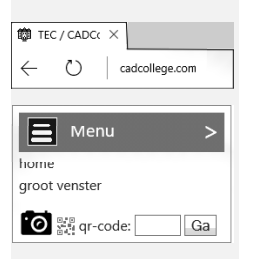

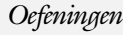

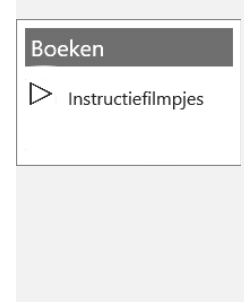

*Opbouw van de lessen* Een hoofdstuk is opgebouwd uit een aantal paragrafen.

Iedere paragraaf begint met theorie. Deze slaat u over als u dit boek gebruikt in een cursus. De docent vertelt dan de theorie. Sla deze ook over als u "een man van de praktijk" bent. Na de theorie volgt de praktijk. Deze doorloopt u stap voor stap. Sla niets over van de praktijk, anders raakt u vast. Het voorbeeld dat uitgewerkt wordt in de praktijk overlapt meerdere paragrafen. Sluit na de praktijk niet direct het be stand dat u heeft gemaakt. Vaak heeft u dit in de volgende paragraaf weer nodig. Sla dit bestand wel op, maar laat het op het scherm staan, terwijl u de volgende theorie door neemt of terwijl uw docent de uitleg geeft. Dit voorkomt overbodig tekenwerk.

Aan het eind van een hoofdstuk staan oefeningen waarmee u kunt controleren of u het geleerde heeft begrepen.

*Praktijk* Als u het practicum doorloopt moet u het boek als volgt gebruiken: U doet alleen iets als dat expliciet in de linker kolom staat! U leest de uitleg die daar rechts naast staat. Het opschrift van de knoppen is in het Engels, zodat u deze kunt herkennen. De uitleg is in het Nederlands, omdat u hier iets van moet leren. Tussen de tekst staan afbeeldingen van het beeldscherm. De informatie op uw eigen beeldscherm moet hiermee overeenkomen.

*Oefeningen* Zoals in ieder leerboek eindigen de hoofdstukken met oefeningen. Met de oefeningen leert u daadwerkelijk het CAD systeem gebruiken. Als u de lessen door zou nemen zonder oefeningen, dan zou u de lessen snel vergeten. Wanneer u een bepaalde oefening niet kunt maken, dan kijkt u op het Internet op de site www.cadcollege.com of er een instructiefilm over bestaat. Deze site kunt u bijvoorbeeld activeren met de qr-code. Op deze site staan ook voorbeelden van families en hulpbestanden. Sommige van deze bestanden worden in het boek gebruikt.

## 39.1

## Afkortingen

De afkortingen zijn ingedeeld naar tabblad. U kunt deze veranderen met [Tabblad View > User Interface].

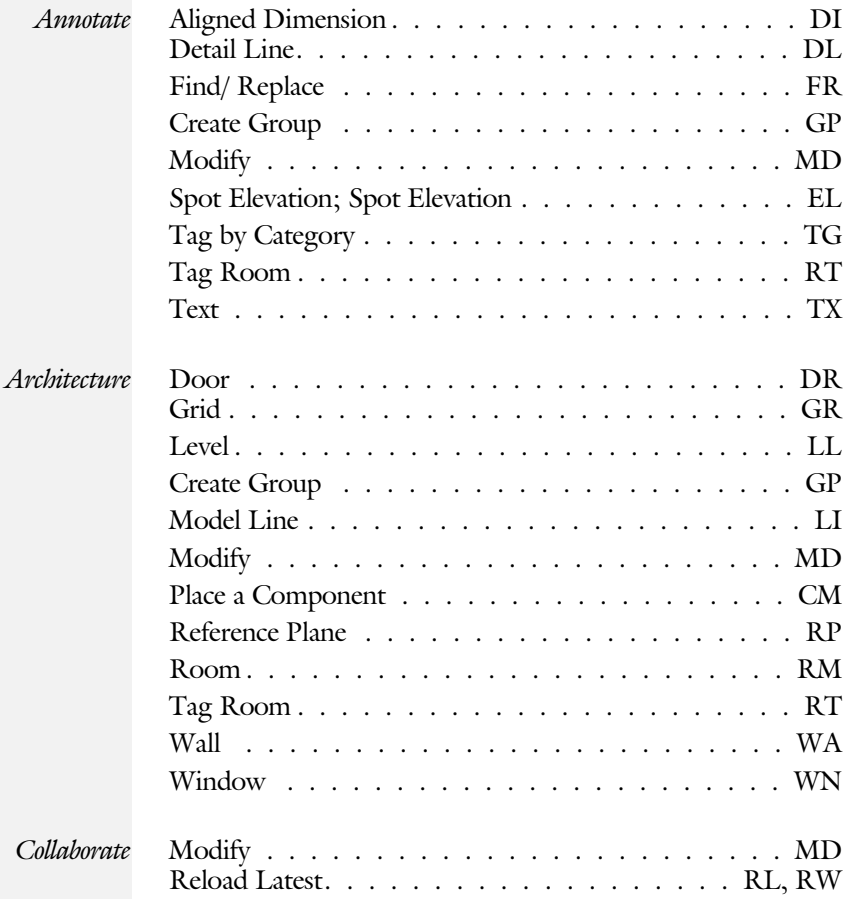

#### 2D-39.1 Afkortingen 1493

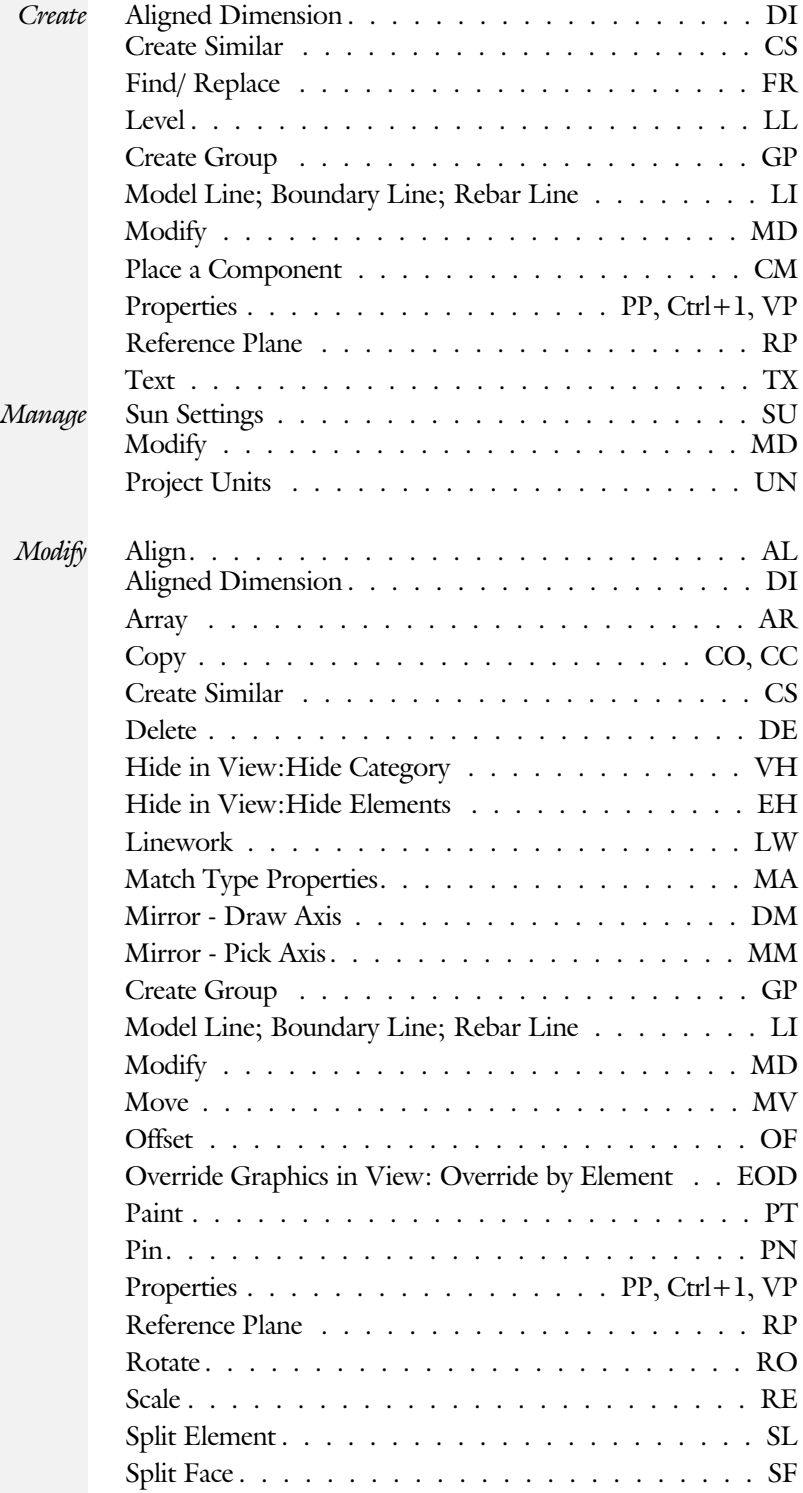

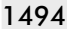

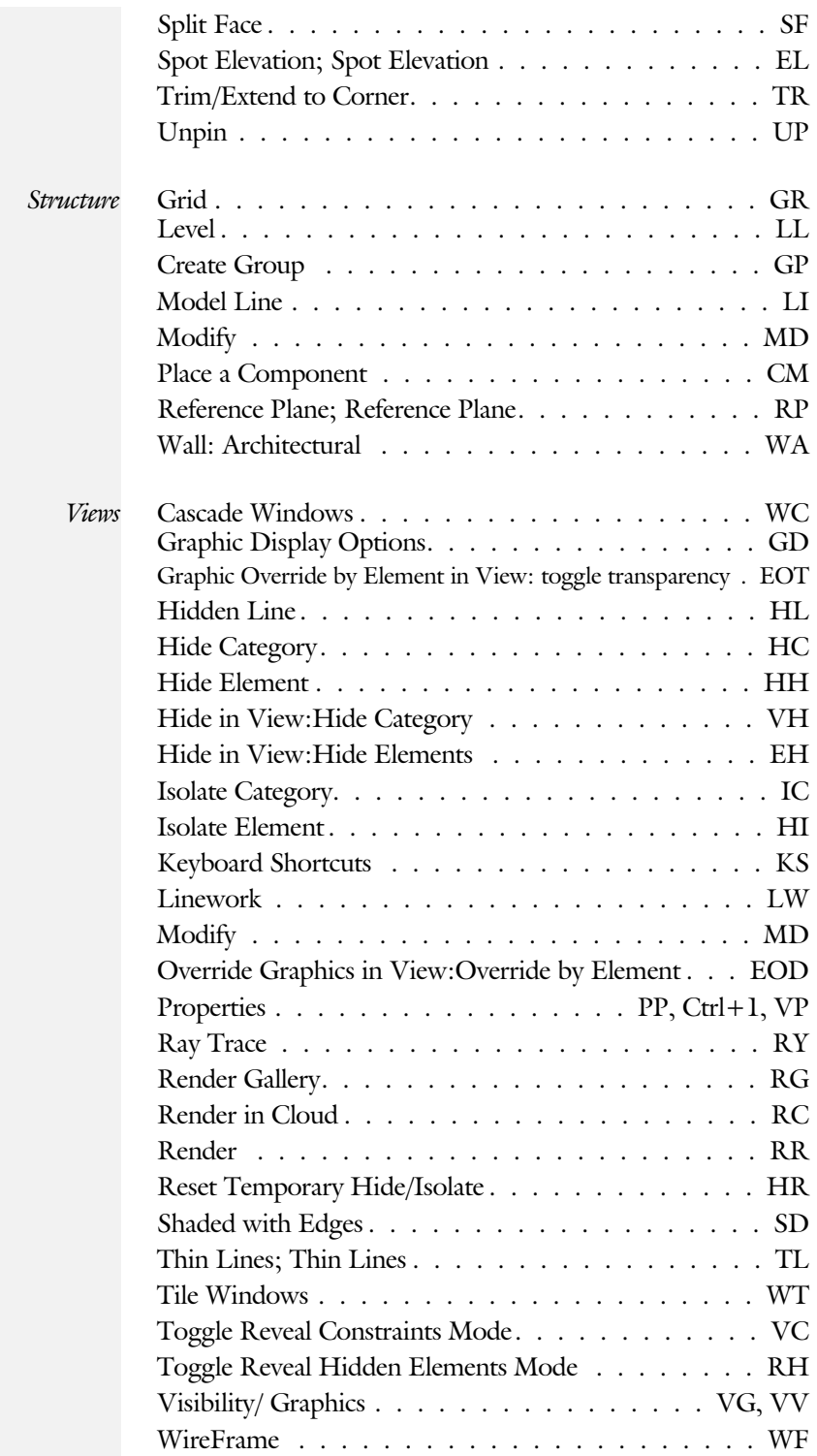

#### 2D-39.1 Afkortingen 1495

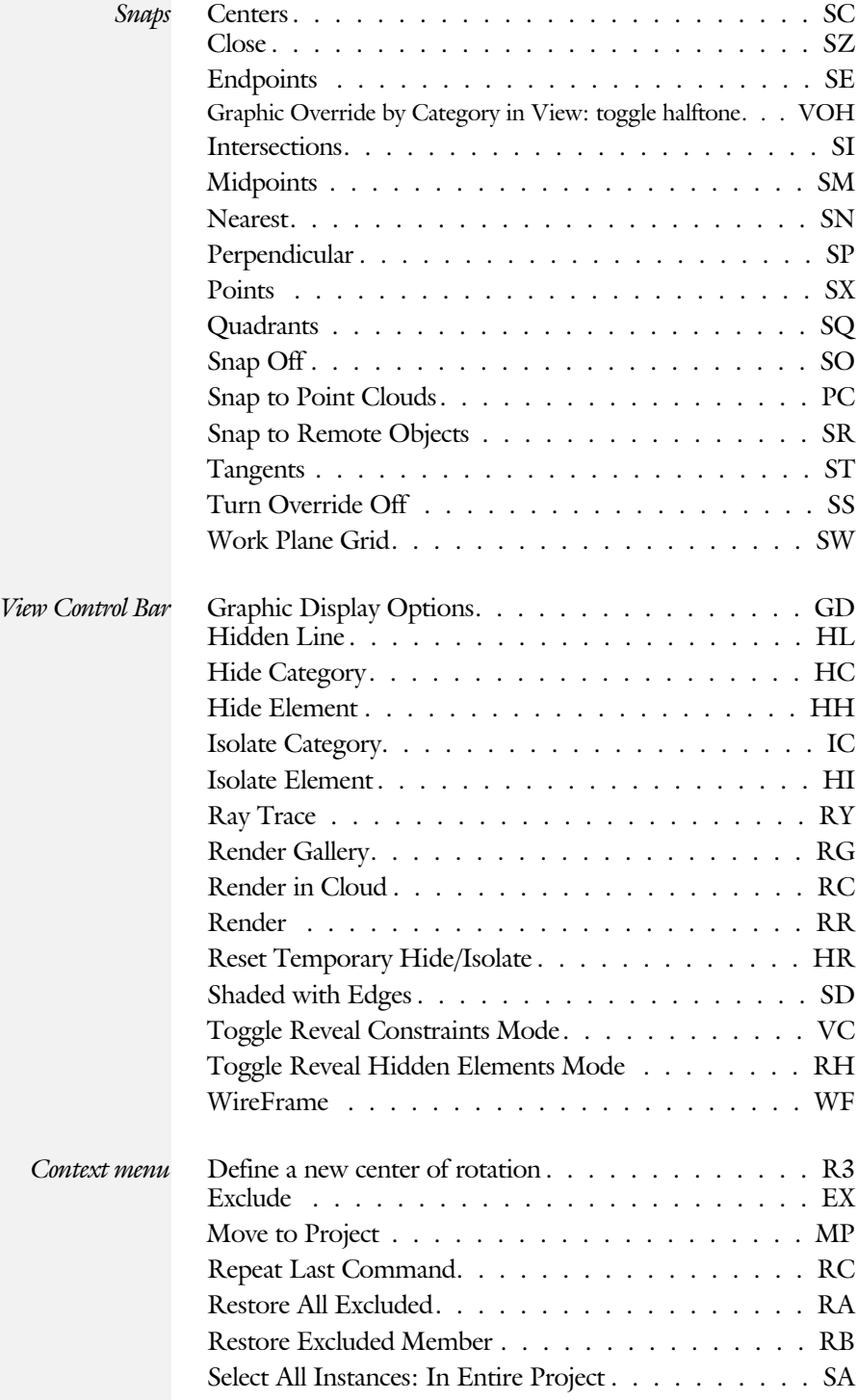

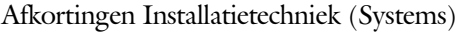

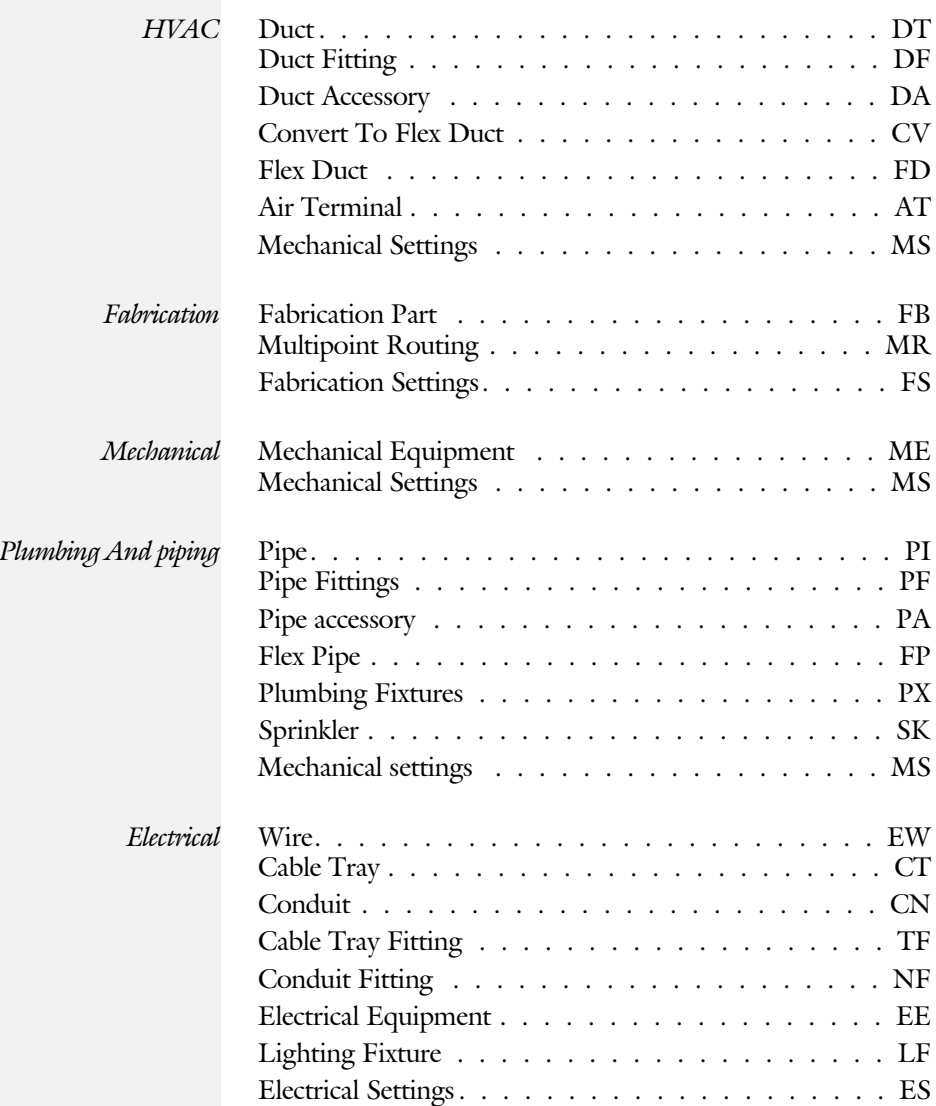

# Index

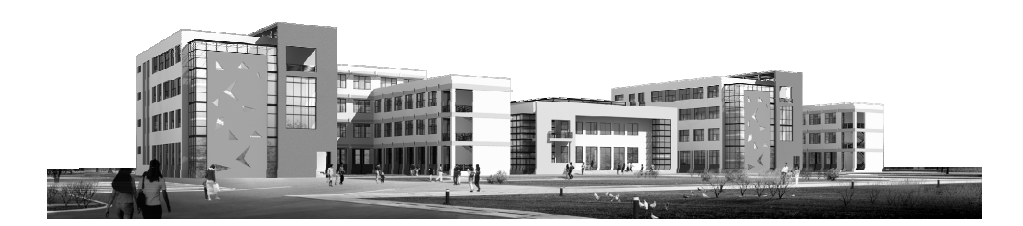

#### **!**

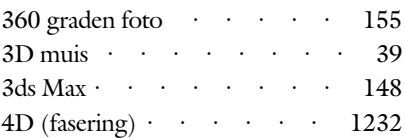

#### **A**

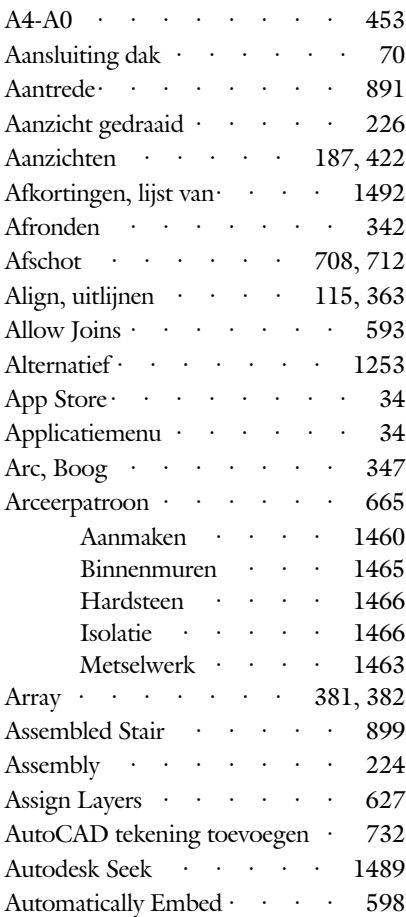

### **B**

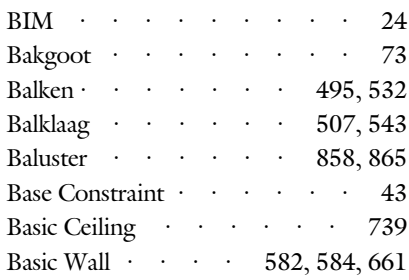

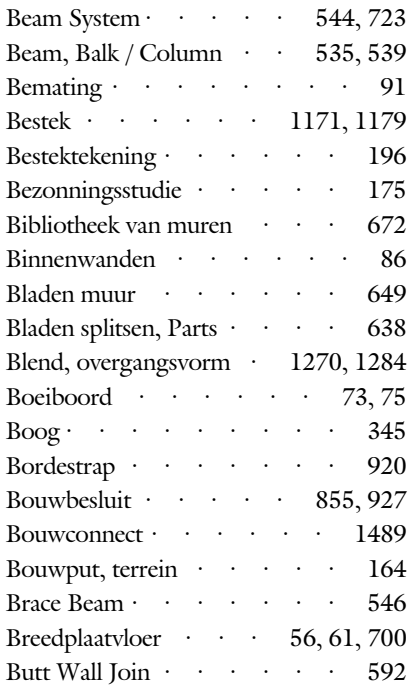

### **C**

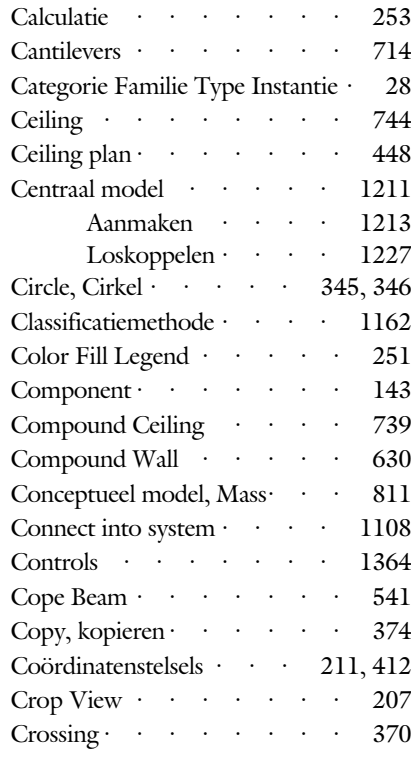

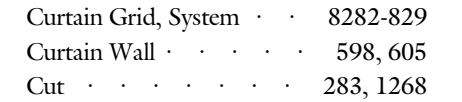

#### **D**

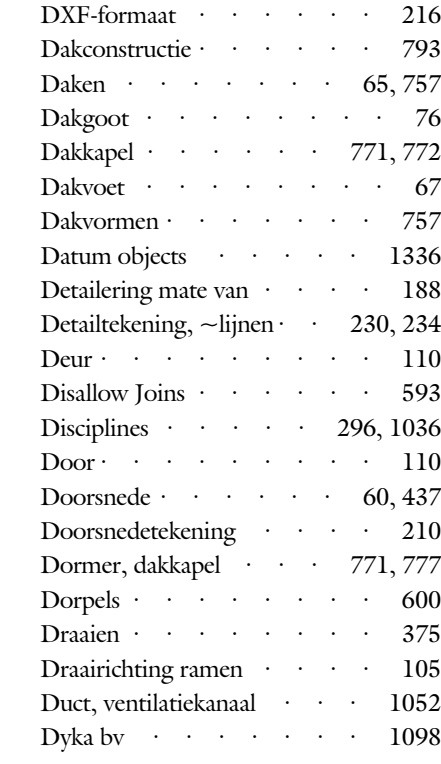

### **E**

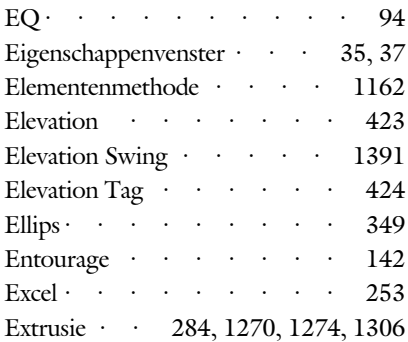

#### **F**

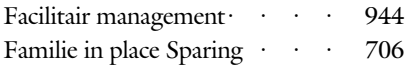

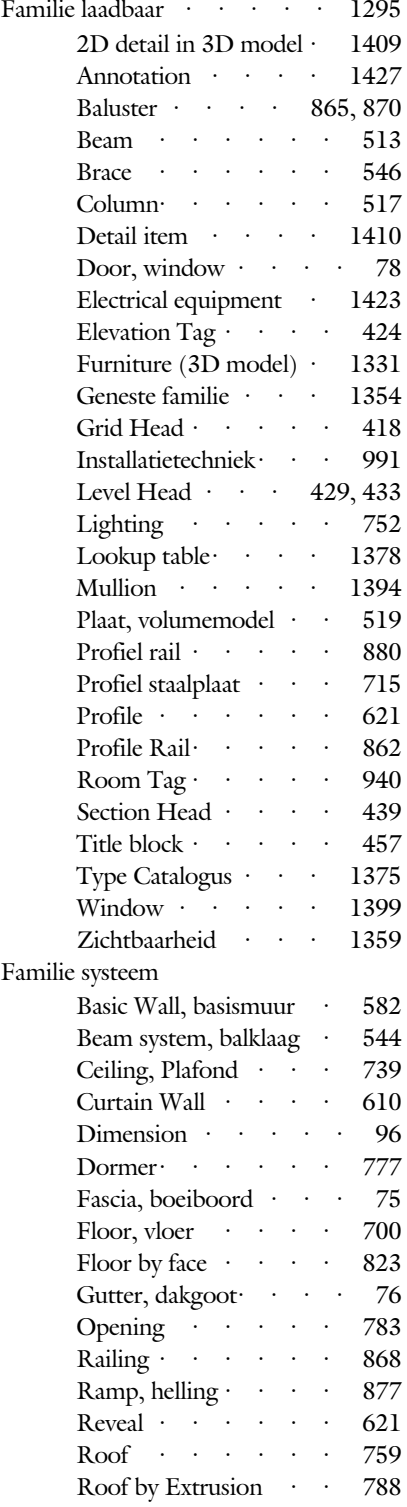

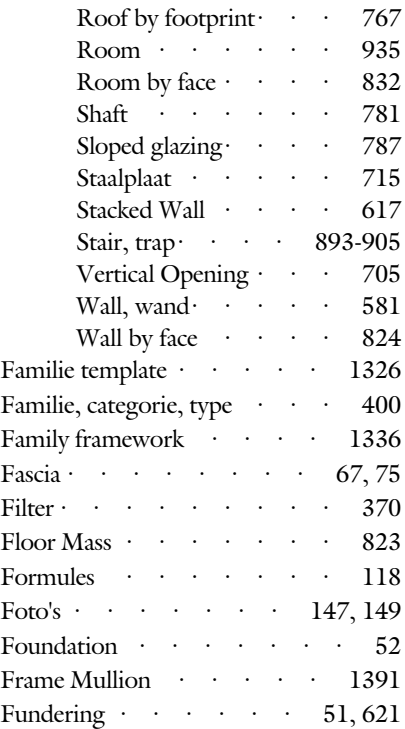

### **G**

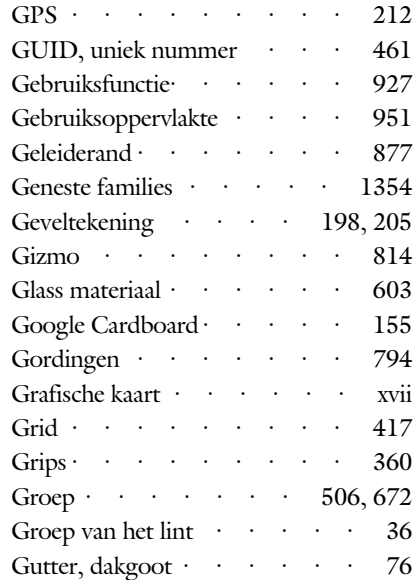

#### **H**

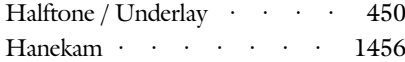

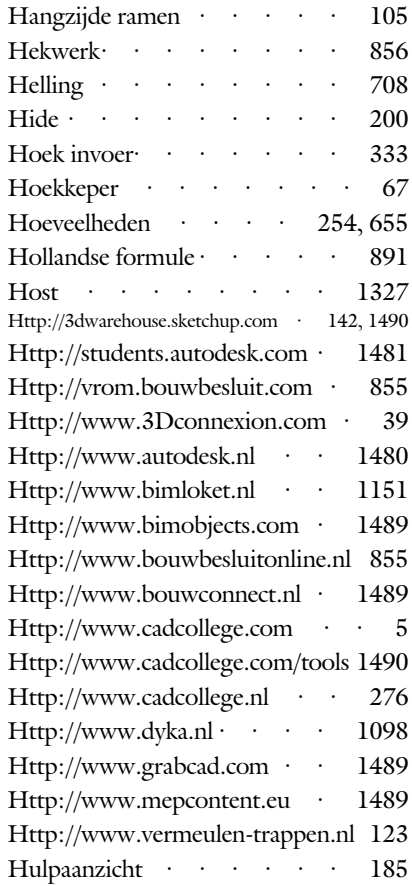

#### **I**

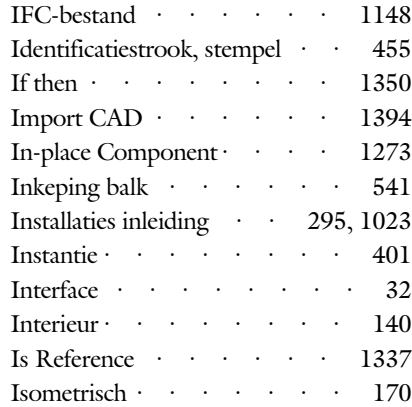

## **J**

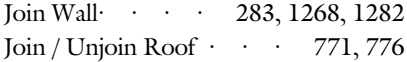

### **K**

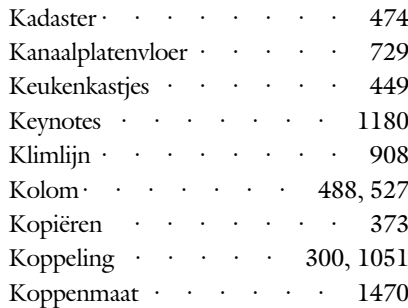

## **L**

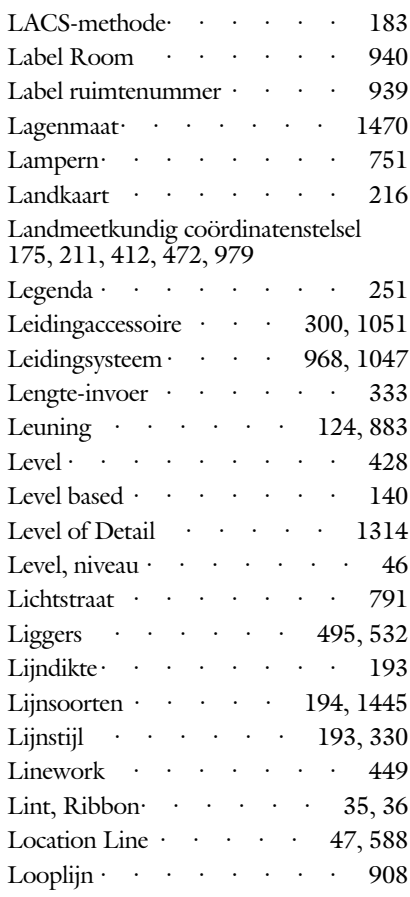

### **M**

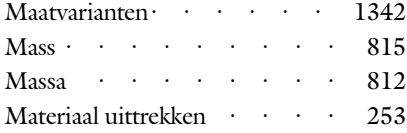

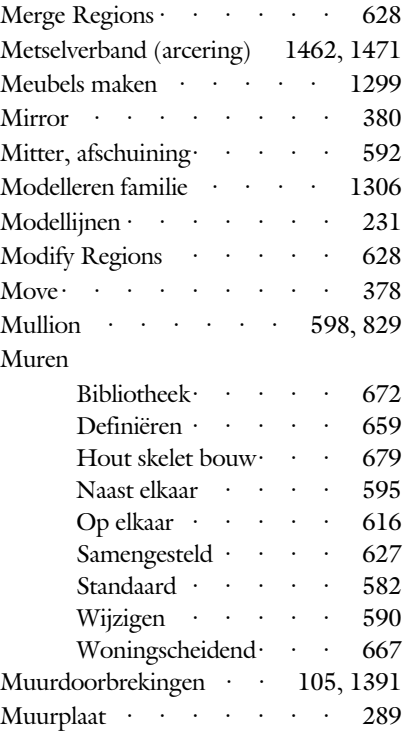

### **N**

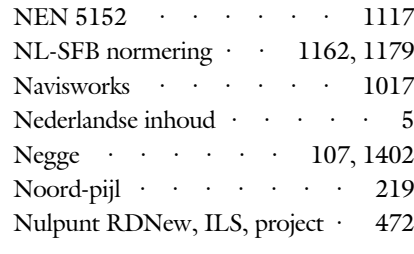

## **O**

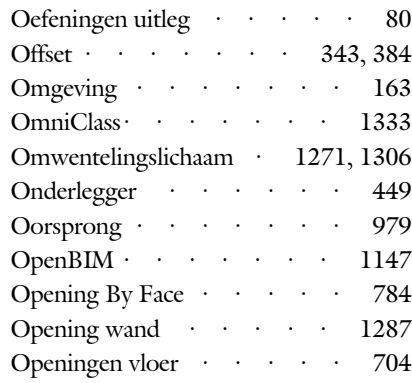

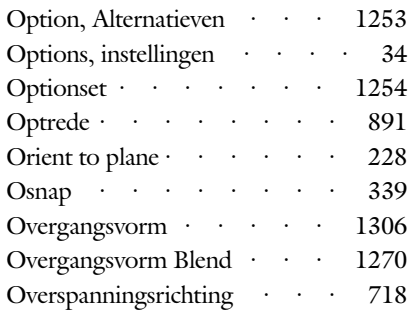

#### **P**

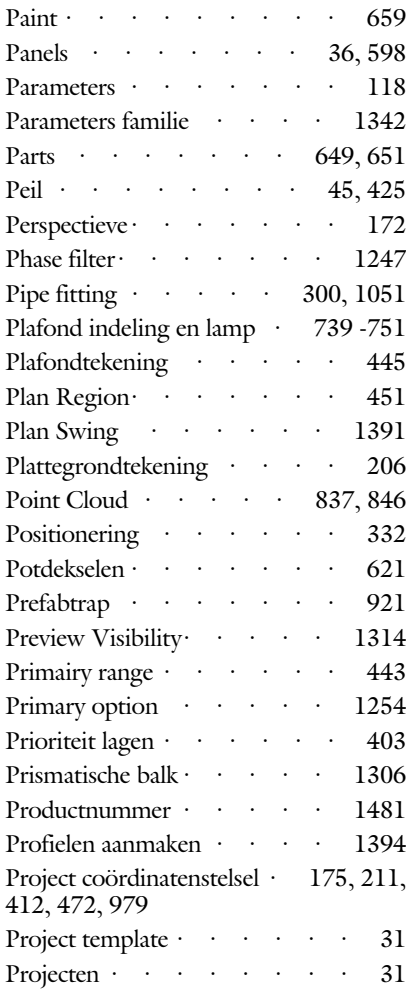

## **Q**

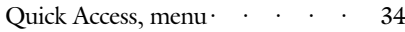

### **R**

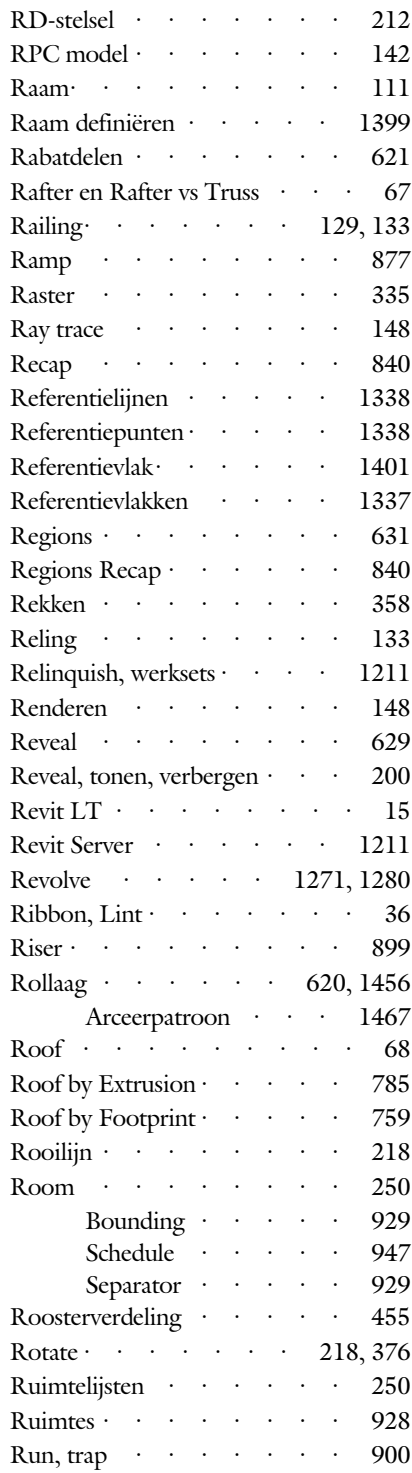

#### **S**

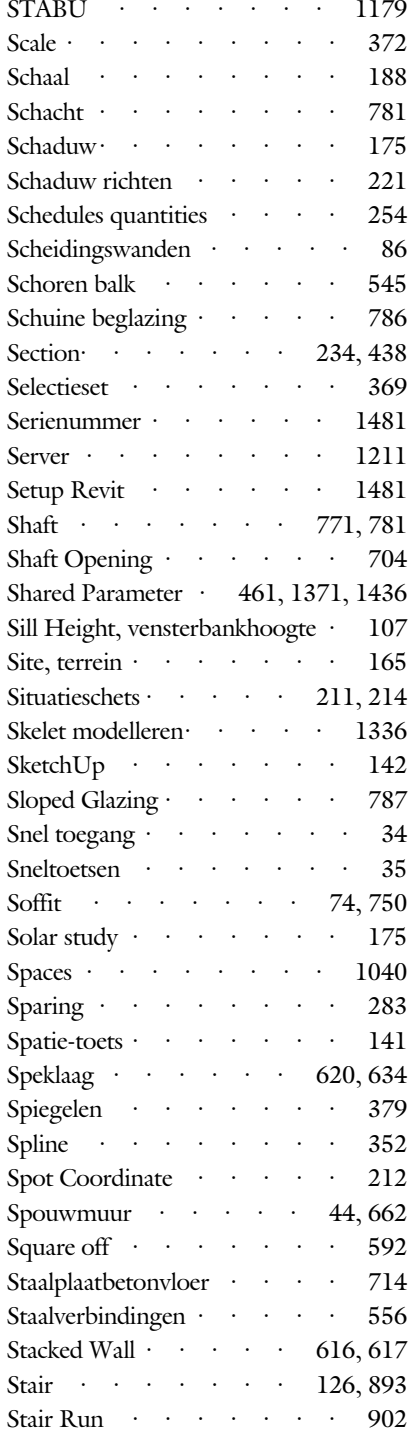

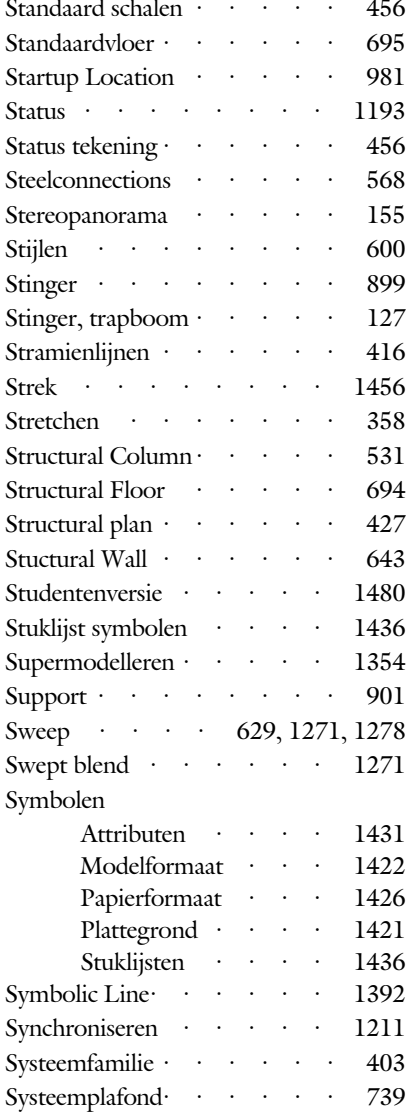

### **T**

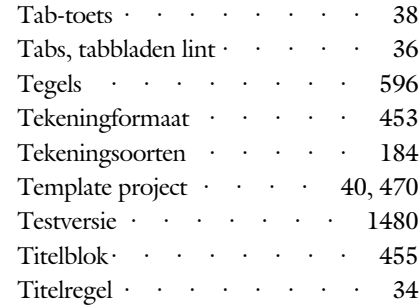

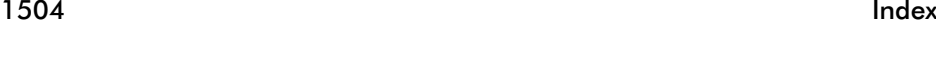

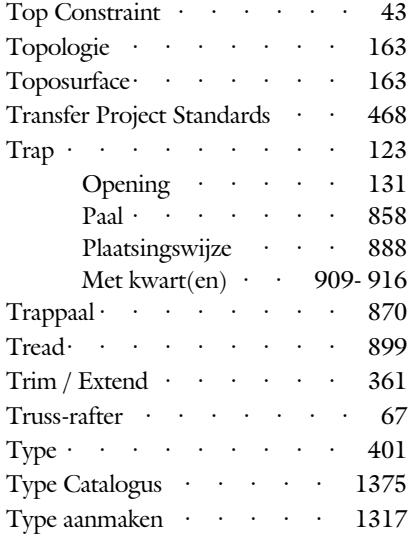

#### **V**

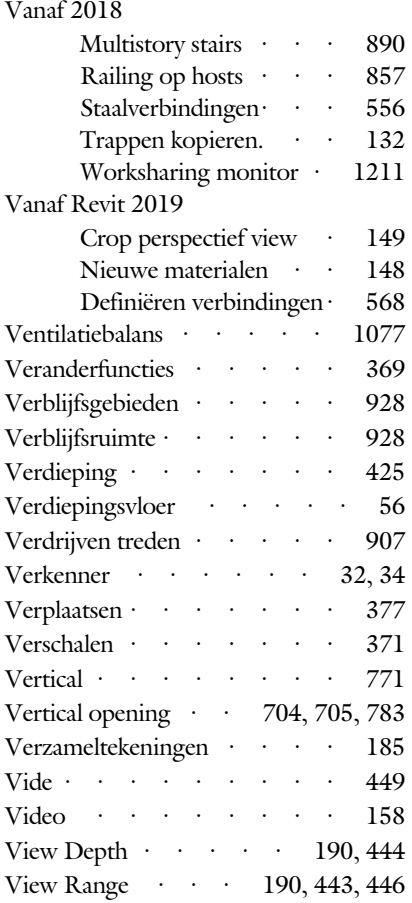

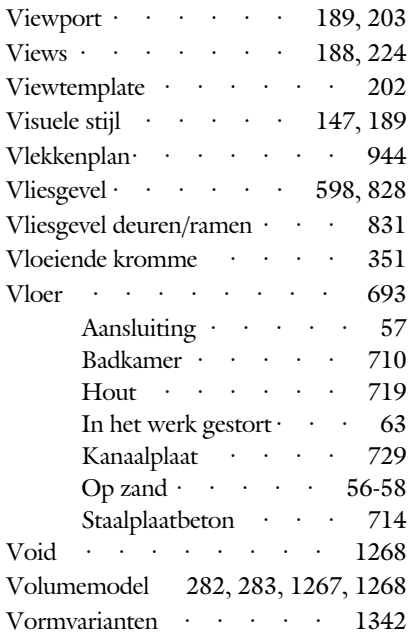

#### **W**

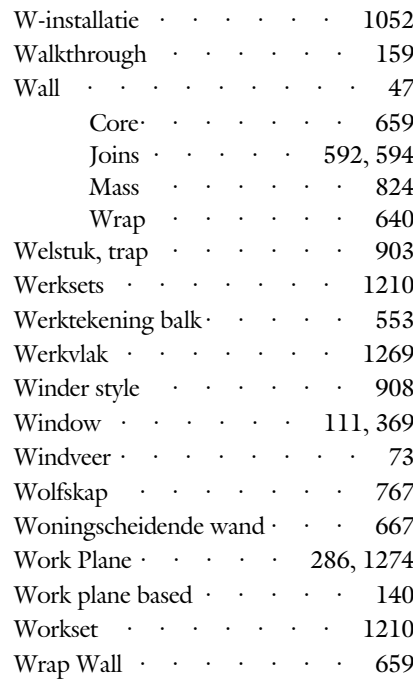

#### **Z**

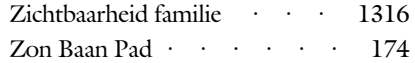